## Log in to CME Online

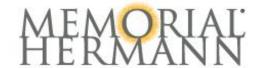

### Healthcare Professionals

+ f y G₁ in

Family Medicine Residency Program

Pharmacy Residency Program Continuing Medical Education (CME)

Medical Missions

Neurologic Physical Therapy Residency

Educational Opportunities and Research Affiliations

About Student Observation

Conference on Collaborative Best Practices

Cameron Addiction Medicine Fellowship

#### CME Online

\*Please use your Memorial Hermann OneSource username and password to login

Your Memorial Hermann login access must be active.

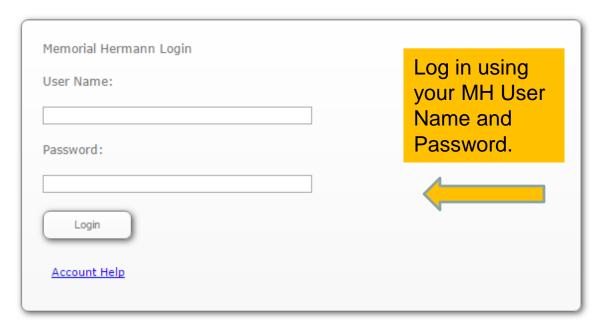

Please use your Memorial Hermann OneSource username and password to login. Your Memorial Hermann login access must be active.

# CME online courses are found on OneSource; simply follow the arrows for a second access path.

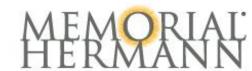

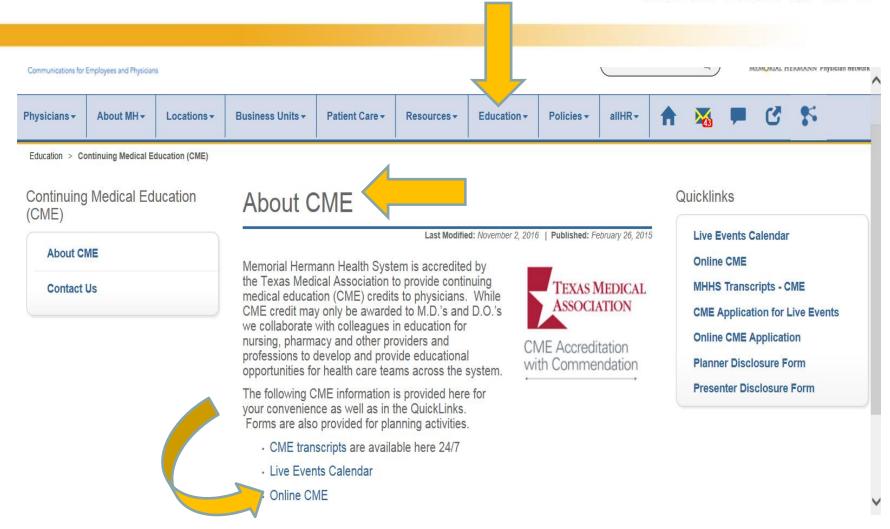

## All courses can be found in the link entitled, "All MHHS Courses"

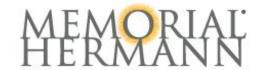

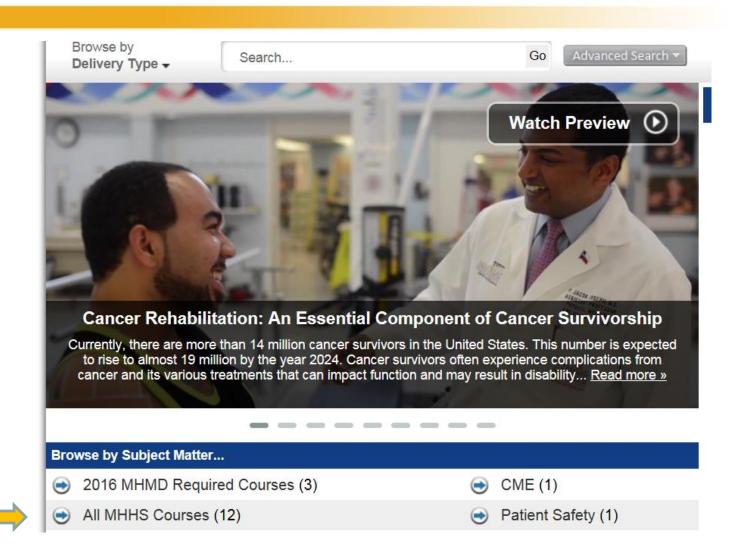

# View the course details and register to add it to your catalog

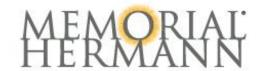

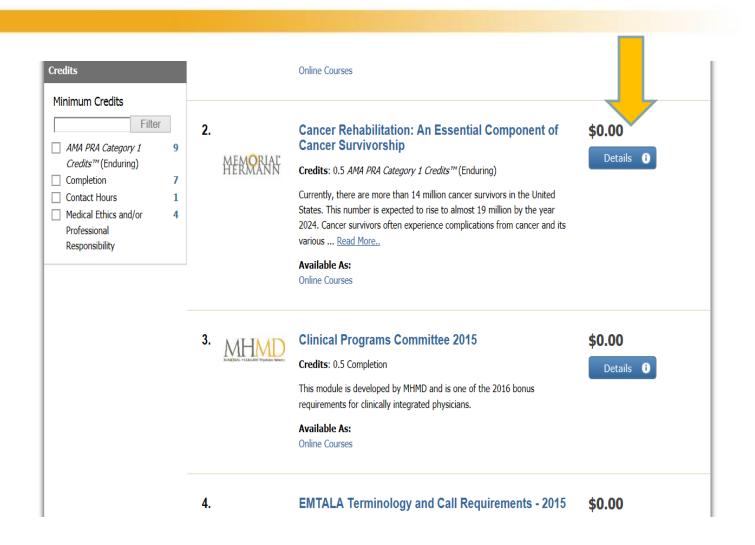

Courses you have registered for will be found in Products under the "My Account" dropdown. Then, click the green "Play" button to begin.

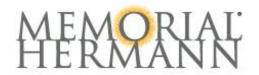

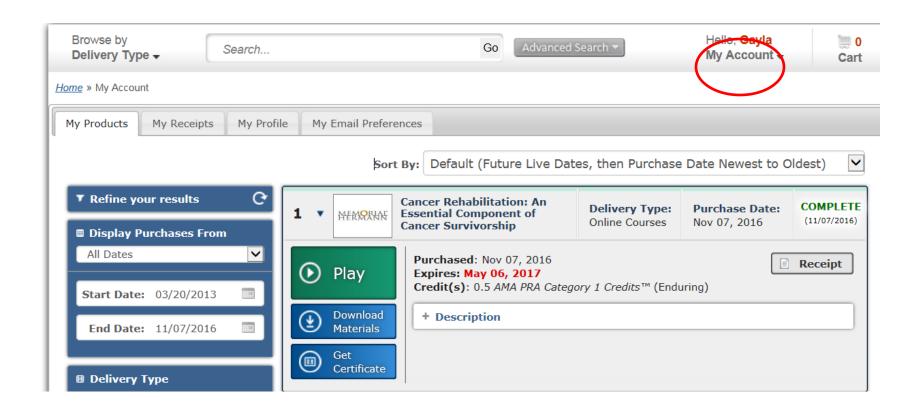

### Follow Prompt to complete the necessary completion steps

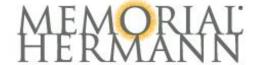

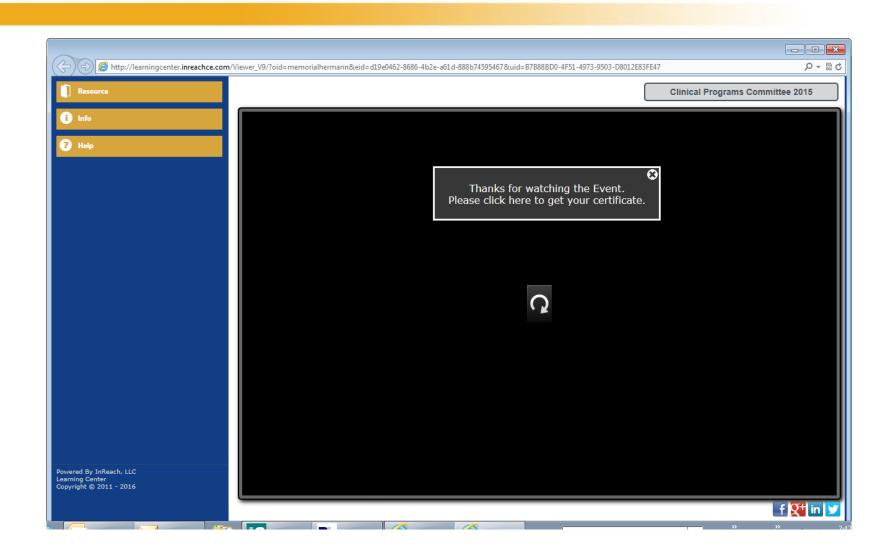

The steps necessary for completion are listed when clicking on the "Get Certificate" button. Your post test answers can be viewed by clicking on the + sign by Post Test. Once all steps are completed, a certificate can be printed.

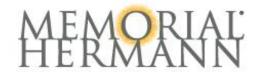

# Cancer Rehabilitation: An Essential Component of Cancer Survivorship Online Courses

To receive your Certificate for this course you must:

- 1. Complete all of the Required Certification steps below.
- 2. Click the "Get Certificate" button when it becomes available.

If there is Post-Test, the answers can be reviewed by clicking on the (+) by the Post-Test where you will be provided a time and date link to click/view the questions and answers.

####